## **LOG der Installation vom 08.10.2020 mit Intel Grafikkarte**

## **Hardware:**

neue HW der VDRC wurde vollständig umgebaut

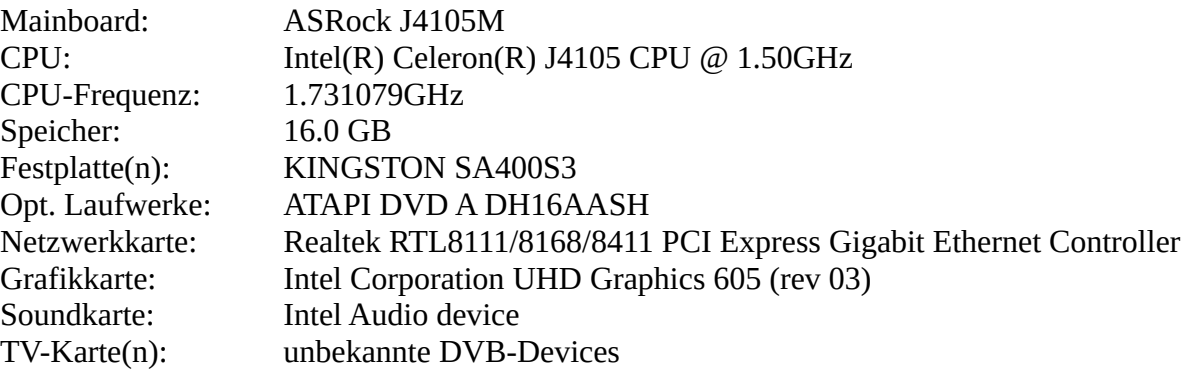

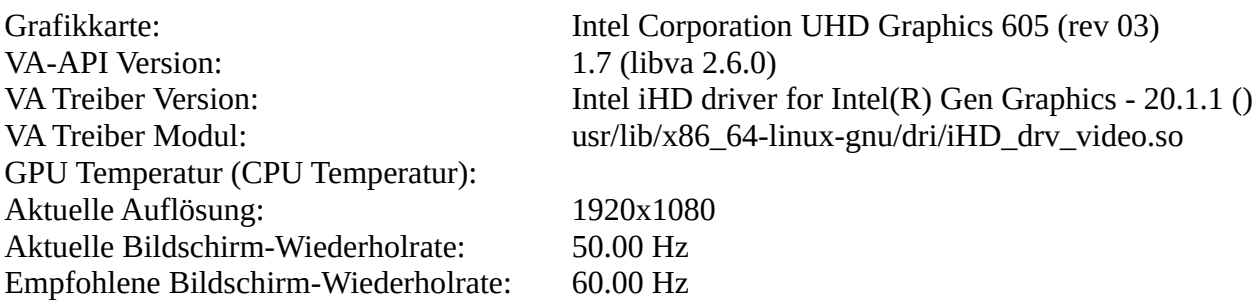

## **Versionen:**

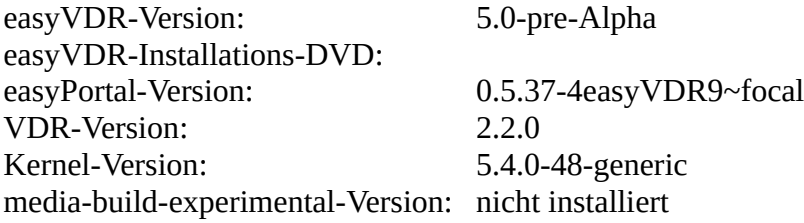

## **Installation:**

- 1. USB Stick mit easyvdr-5-alpha-010.iso vom 02-May-2020 07:29 mit Win32DiskImager erstellt
- 2. 19:30 > System von Stick gestartet
- 3. Menü: ea5.x Inst\_Script Stable
- 4. Meldung Sprache: wirklich in der gewählten Sprache weiter: YES
- 5. Tastaturbelegung: German
- 6. nochmals Tastaturbelegung: German
- 7. Meldung Festplatten Partitionierung: ich kann keine Partition anlegen auf *dev*/sdb mit weiter bestätigt
- 8. Festplatten Partitionierung: Geführt vollständige Festplatte verwenden
- 9. angebotene HD sda gewählt
- 10. er will zwei Partitionen anlegen: 1 als ESP und 2 als ext4 >Änderungen schreiben bestätigt
- 11. danach startet das System neu
- 12. es erscheinen dann nur die folgenden zwei Meldungen:
	- /dev/sda2: recovering Jornal
	- /dev/sda2: clean ...
- 13. System neu gestartet erneut nur die zweite Meldungen
	- /dev/sda2: clean ...
- 14. System antwortet auf PING aber kein HTTP oder SSH
- 15. Dann nochmal Strg,Alt und F2 jetzt das login Passwort:easyvdr und das Passwort:easyvdr eingeben
- 16. Installation der easyVDR Pakete durchführen (j/n)? hier nun j eingeben und die Returntaste drücken
- 17. es folgt die Abfrage des sudo Passwortes fuer easyvdr : easyvdr
- 18. jetzt installiert er fleißig weiter
- 19. Abfrage zu Display-Manager: Vorauswahl lightdm bestätigt
- 20. danach erfolgen weitere Installationen
- 21. danach startet das System neu
- 22. jetzt kommt die easyVDR Hardwareerkennung
- 23. Video Ausgabe Device: Intel wird erkannt > weiter
- 24. kein Info Display installiert > weiter
- 25. IR Fernbedienungs-Empfänger: Atric IR Wakeup USB erkannt > weiter
- 26. es werden 176 Pakete installiert
- 27. er startet Setup
- 28. zusätzliches Treiber Paket für DVB Karten
	- dddvb-Driver-only > Treiber für DigitalDevices (dkms-Paket) hinzugefügt
- 29. es kommt eine Meldung über eine fehlgeschlagene Treiber Installation
- 30. danach will er aber trotzdem ein DVB Device auswählen
- 31. Mannuelle Auswahl
- 32. er hat 2x ST STV0910 erkannt > bestätigt
- 33. automatische Erkennung des Bildschirms > JA
- 34. er erkennt einen Bildschirm mit einer Auflösung von 1920x1080\_50.00Hz\_p > bestätigt
- 35. gewählte Option ohne Prüfung aktivieren > JA
- 36. Video Dekodierung: die Vorauswahl VAAPI mit OK bestätigt
- 37. OSD Qualität auf Full-HD gestellt
- 38. Ton Ausgabe Digital HDMI bestätigt
- 39. Digitales Ausgabegerät: Grafikkarte Intel bestätigt
- 40. PassThrough nein bestätigt
- 41. an welchem Gerät soll der Ton ausgegeben werden: output: hdmi-stereo SAMSUNG
- 42. Ton Test starten ja > es ist abwechselnd im linken und rechten Lautsprecher ein Rauschen zu hören > keine Ahnung ob das normal ist oder ob da etwas echtes kommen müsste?
- 43. Ton Test ok und beenden
- 44. Gaming Audio Profil: nein
- 45. Fernbedienung: keine neue FB bestätigt
- 46. Setup des Programm Changers starten > Auswahl: Mach ich später
- 47. Netzwerk keine Änderungen
- 48. Meldung VDR wird gestartet
- 49. easyVDR Logo wird kurz angezeigt
- 50. danach schwarzes Bild
- 51. EasyPortal kann aufgerufen werden
- 52. SSH funktioniert ebenfalls
- 53. System neu gestartet
- 54. easyVDR Logo wird angezeigt
- 55. dann kommen einige Ton Fetzen
- 56. danach ist nur ein Maus Zeiger auf schwarzem Grund zu sehen der auch bewegt werden kann
- 57. EasyPortal System > Meldung: Leider ist der VDR nicht aktiv, deshalb kann die Aufnahmekapazität nicht berechnet werden!
- 58. EasyPortal System > TV-Karte(n): unbekannte DVB-Devices
- 59. Mit PuTTY verbunden:
	- apt-get update
	- apt-get upgrade > nur ubuntu-keyring wird aktualisiert
	- VDR Setup über das Menü gestartet
	- Video\_in > TV Karte nochmals einrichten
	- SAT Karte wird erneut nicht erkannt
	- zusätzliches Treiber Paket für DVB Karten > dddvb-Driver-only > Treiber für DigitalDevices (dkms-Paket) hinzugefügt
	- Video\_connect > alles OK
	- Netzwerk Samba Server Name auf VDRC gesetzt
	- root mit freigeben
	- Netzwerk Netzwerk Hostname auf VDRC gesetzt
	- System neu gestartet
- 60. nach dem Neustart Tonfetzen und das easyVDR Logo bleibt einige Zeit stehen
- 61. EasyPortal Einstellungen Fernzugriff > VDR-Admin starten JA
- 62. neu gestartet > erneut das gleiche Bildschid
- 63.

64. ..

Installation wurde an dieser Stelle abgebrochen! Das System ist scheinbar nicht mit einer Intel Grafikkarte lauffähig.